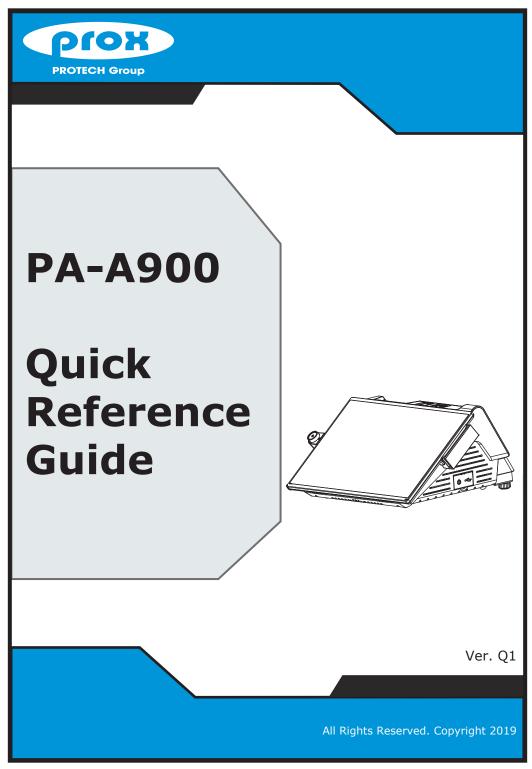

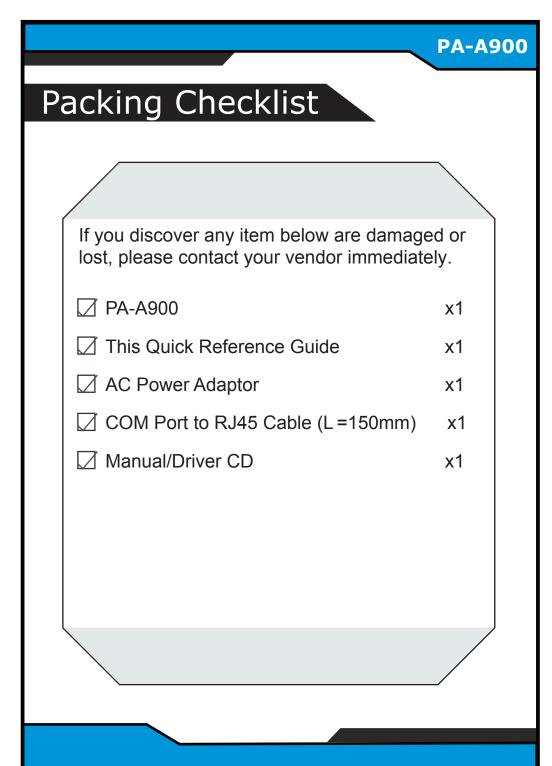

#### **PA-A900 Specifications CPU Support** Intel®Celeron® J3355 / 3455 CPU Memory 1 x DDR3L SO-DIMM slot (up to 8GB) Network 10/100/1000Mbps Base-T Fast Ethernet Power Supply 60~90 Watt Power Adapter **System** Audio 2W Speaker System Weight with power adaptor approx. 4kg Dimensions (WxHxD) 372 x 169 x 315mm O.S. Support Windows 10 1 x 2.5" HDD or SSD **Storage** SATA 1 x M.2 2242 (SATAIII interface) USB Rear: 2 x USB 3.0 + 2 x USB 2.0 (optional) 2 x USB 2.0 +1 x power USB (+12V/+24V) Side: 1 x USB 2.0 3 x RJ45 (support +5V/12V selectable) + 1 (optional) x DB9 Serial Ports 1 x RJ45 1 x DB15 I/O Ports 1+1(option, with Y cable) x RJ11 (+12V or +24V selectable) Cash Drawer 1 (ontional) x Line Out phone jack Audio 1 (optional) x Mic In phone jack 1 x 4-pin DC Power Jack DC IN Customer Display VFD, 20 columns and 2 lines, each column is 5 x 7 dots 2" or 3" easy loading thermal printer with auto-cutter Printer Add-ons MSR & iButton JIS I,II, ISO Track1+2+3 (PS/2 interface) Fingerprint 8-bit grayscale reader LCD 15.6" TFT LCD Resolution 1366 x 768 Display 220 cd/m<sup>2</sup> Brightness 15.6" P-CAP touch panel, USB interface Touchscreen Tilt Angle 40 degrees CE / FCC EMC & Safety 0°C ~ 35°C (32°F ~ 95°F) Operating Temp. **Environment** Storage Temp. -5°C ~ 60°C (23°F ~ 140°F) Humidity 20% ~ 90%

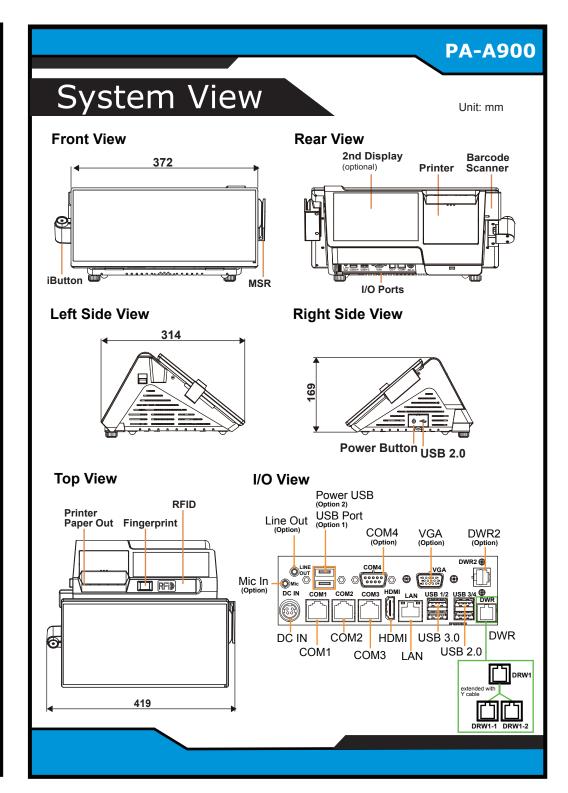

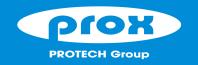

# **PA-A900**

# Highly Integrated and High Performance 15.6" POS Terminal

### **Easy Maintenance**

**Step 1:** Unfasten the two screws on both sides of the LCD Display, and open and rotate the LCD Display cover downwards as shown:

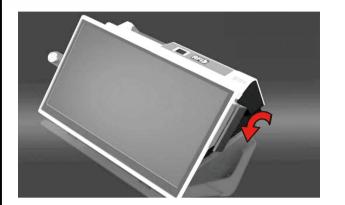

Step 2: Remove the 2 screws on the HDD tray as shown:

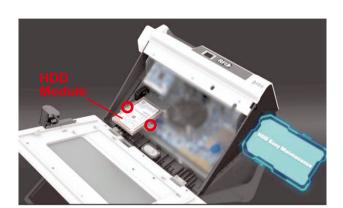

**Step 3:** Take out the HDD module to complete.

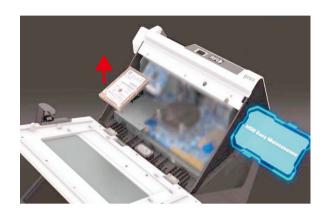

## **Jumper Setting**

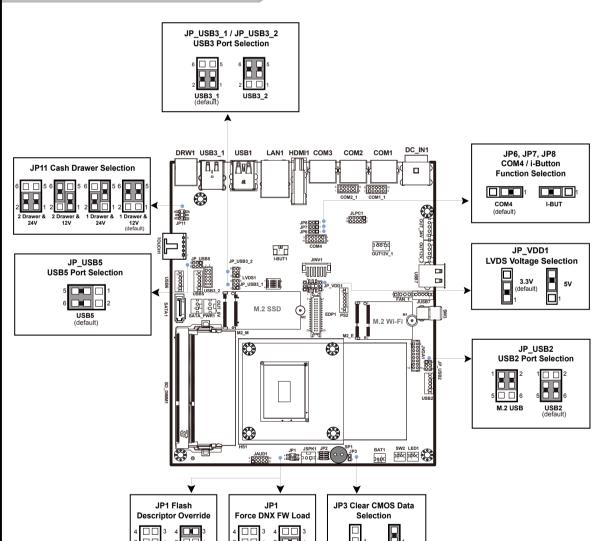

Clear CMOS

## **Safety Precaution**

The following messages are safety reminders on how to protect your system from damages, and extend the life cycle of the system.

#### 1. Check the Line Voltage

 Make sure the operating voltage range is between 100V and 240V AC; otherwise, the system could be damaged.

#### 2. Environmental Conditions

- Place your PA-A900 on a sturdy, level surface. Be sure to allow enough space around the system to have easy access needs.
- Avoid installing the system in extremely hot or cold places.
- Avoid exposure to sunlight for a long period of time or in an airtight room.
- Also, avoid the system from any heating device or using the PA-A900 when it has been left outdoors in a cold winter day.
- Avoid moving the system rapidly from a hot place to a cold place, and vice versa, because condensation may occur inside the system.
- Operate the PA-A900 in strong vibration may cause hard disk failure.
- Do not place the system too close to any radio-active device. Radio-active device may cause signal interference.
- Always shut down the operating system before you turn off the power.

#### 3. Handling

- Avoid placing heavy objects on the top of the system.
- Do not turn the system upside down. This may cause the hard drive to malfunction.
- Do not allow any objects to fall into this product.
- If water or other liquid spills into this product, unplug the power cord immediately.

#### 4. Good Care

- When the outside case gets stained, remove the stains using neutral washing agent with a dry cloth.
- Never use strong agents such as benzene and thinner to clean the surface of the case.
- If heavy stains are present, moisten a cloth with diluted neutral washing agent or alcohol and then wipe thoroughly with a dry cloth.
- If dust is accumulated on the case surface, remove it using a special vacuum cleaner for computers.
- Do not replace the motherboard battery by yourself, or serious damage may occur.

**CAUTION!** Danger of explosion if battery is incorrectly replaced. Replace only with the same or equivalent type recommended by the manufacturer. Dispose of used batteries according to the manufacturer's instructions.

[WARNING!] Some internal parts of the system may have high electrical voltage. Therefore we strongly recommend qualified engineers open and disassemble the system. The LCD and touchscreen are easily breakable; please handle them with extra care.

# Serial Port 1 Configuration Serial Port [Enabled] Device Settings IO=2F8h; IRQ=3; Change Settings [Auto] COM Voltage [Ring]

COM1 / COM2 voltage adjustment:

The voltage of external COM1 & COM2 can be adjusted via BIOS for your convenience.